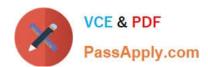

# NSE8\_811<sup>Q&As</sup>

Fortinet NSE 8 Written Exam (NSE8\_811)

# Pass Fortinet NSE8\_811 Exam with 100% Guarantee

Free Download Real Questions & Answers PDF and VCE file from:

https://www.passapply.com/nse8\_811.html

100% Passing Guarantee 100% Money Back Assurance

Following Questions and Answers are all new published by Fortinet
Official Exam Center

- Instant Download After Purchase
- 100% Money Back Guarantee
- 365 Days Free Update
- 800,000+ Satisfied Customers

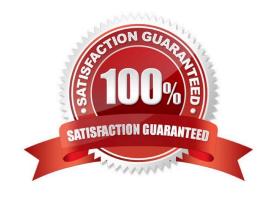

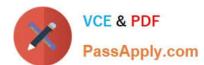

#### **QUESTION 1**

Refer to the exhibit.

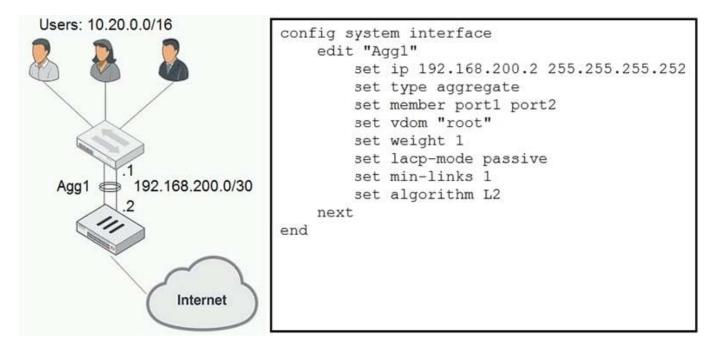

You created an aggregate interface between a FortiGate and a switch consisting of two 1 Gbps links as shown in the exhibit. However, the maximum bandwidth never exceeds 1 Gbps and employees are reporting that the network is slow. After troubleshooting, you notice that only one member interface is being used. The configuration for the aggregate interface is shown in the exhibit.

In this scenario, which command will solve this problem?

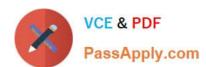

- A config system interface edit Agg1 set algorithm L4 end
- B. config system interface edit Agg1 set weight 2 end
- config system interface edit Agg1 set lacp-mode active end
- D. config system interface edit Agg1 set min-links 2 end
- A. Option A
- B. Option B
- C. Option C
- D. Option D

Correct Answer: A

### **QUESTION 2**

Consider the following VDOM configuration:

# https://www.passapply.com/nse8\_811.html

2024 Latest passapply NSE8\_811 PDF and VCE dumps Download

```
config global
config system vdom-link
edit vlink2
end
config system interface
edit vlink20
set vdom nat
next
edit vlink21
set vdom transparent
```

In which two ways can you establish communication between an existing NAT VDOM and a new transparent VDOM? (Choose two.)

- A. Set the set ip 10.10.10.1 command to vlink2l.
- B. Set the set ip 10.10.10.1 command to vlink20.
- C. Set type ppp to the vdom-link, vlink2.
- D. Set type ethernet to the vdom-link, vlink2.

Correct Answer: BD

#### **QUESTION 3**

A customer is experiencing problems with a legacy L3/L4 firewall device and the IPv6 SIP VoIP traffic. Their device is dropping SIP packets, consequently, it cannot process SIP voice calls.

Which solution will solve the customer\\'s problem?

- A. Replace their legacy device with a FortiGate and deploy a FortiVoice to extract information from the body of the IPv6 SIP packet.
- B. Deploy a FortiVoice and enable IPv6 SIP.
- C. Deploy a FortiVoice and enable an IPv6 SIP session helper.
- D. Replace their legacy device with a FortiGate and configure it to extract information from the body of the IPv6 SIP packet.

Correct Answer: A

#### **QUESTION 4**

# https://www.passapply.com/nse8\_811.html

2024 Latest passapply NSE8\_811 PDF and VCE dumps Download

You have configured an HA cluster with two FortiGate devices. You want to make sure that you are able to manage the individual cluster members directly using port3.

```
config system ha

set mode a-a

set group-id 1

set group-name main

set hb_dev port2 100

set session-pickup enable
end
```

Referring to the configuration shown, in which two ways can you accomplish this task? (Choose two.)

- A. Create a management VDOM and disable the HA synchronization for this VDOM, assign port3 to this VDOM, then configure specific IPs for port3 on both cluster members.
- B. Configure port3 to be a dedicated HA management interface; then configure specific IPs for port3 on both cluster members.
- C. Allow administrative access in the HA heartbeat interfaces.
- D. Disable the sync feature on port3; then configure specific IPs for port3 on both cluster members.

Correct Answer: AB

#### **QUESTION 5**

Refer to the exhibit.

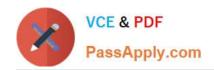

```
FS448D-A (LAG-1) # show
config switch trunk
   edit "LAG-1"
      set mode lacp-active
      set mclag-icl enable
      set members "port13" "port14"
   next
end
FS448D-B (LAG-2) # show
config switch trunk
   edit "LAG-2"
      set mode lacp-active
      set mclag-icl enable
      set members "port13" "port14"
   next
end
FortiGate-A # show switch-controller managed-switch
config switch-controller managed-switch
   edit FS448D-A
      config ports
         edit "LAG-3"
            set type trunk
            set mode lacp-active
            set mclag enable
            set members "port15"
         next
      end
   next.
   edit FS448D-B
      config ports
         edit "LAG-3"
            set type trunk
            set mode lacp-active
            set mclag enable
            set members "port15"
         next.
      end
   next
end
```

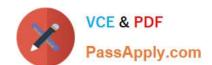

## https://www.passapply.com/nse8\_811.html 2024 Latest passapply NSE8\_811 PDF and VCE dumps Download

Given the configuration shown in the exhibit, which two statements are true? (Choose two.)

- A. LAG-3 on switches on FS448D-A and FS448D-B may be connected to a single 802.3ad trunk on another device.
- B. LAG-1 and LAG-2 should be connected to a 4-port single 802.3ad trunk on another device.
- C. port13 and port14 on FS448D-A should be connected to port13 and port14 on FS448D-B.
- D. LAG-1 and LAG-2 should be connected to a single 4-port 802.3ad interface on the FortiGate-A.

Correct Answer: AC